## Лабораторная работа №2

### **Операторы ветвлений и логические условия в JavaScript**

## Пель:

## Комментарий: http://learn.javascript.ru/play - сервис онлайн для обучения скрипту

# Оператор if

Оператор if («если») получает условие. Он вычисляет его, и если результат — true, то выполняет команду.

Если нужно выполнить более одной команды при выполнении условия, то они оформляются блоком кода в фигурных скобках:

```
var year = prompt ('В каком году появилась спецификация ECMA-262 5.1?', '');
/* функция prompt создает окно для ввода текста, который передается в
переменную
\star/if (year != 2011)
\{\text{alet}('A BOT. .');\text{alert}(\text{'}\ldots\text{M} неправильно!');
\mathcal{E}
```
## Преобразование к логическому типу

Оператор if вычисляет и преобразует условие к логическому типу. !!! В логическом контексте число 0, пустая строка "", null и undefined, а также NaN являются false, остальные значения - true.

Например, такое условие никогда не выполнится:

```
if (0) { // 0 преобразуется к false
\left\{ \right.
```
#### А такое — выполнится всегда:

```
if (1) { // 1 преобразуется x true
\}
```
Вычисление условия в проверке if (year != 2011) может быть вынесено в отдельную переменную:

```
var cond = (year != 2011); // вернет true или false в зависимости от year
if (cond) {
//какие-то операторы
\mathcal{L}
```
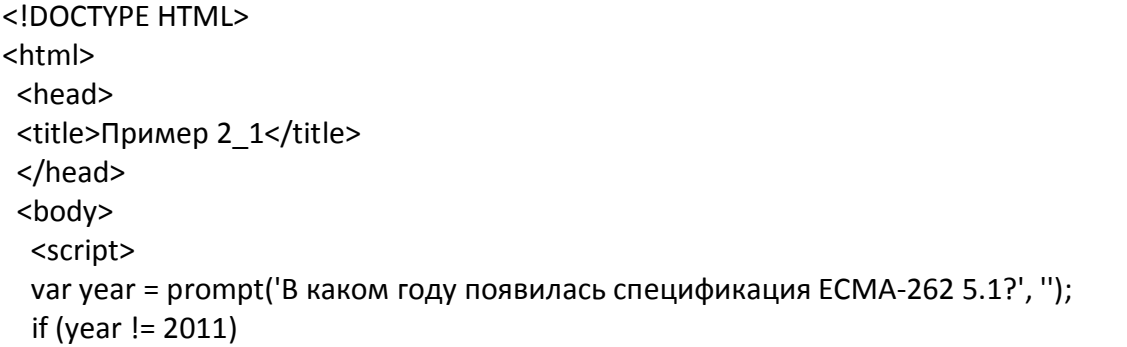

```
 {
     alert('А вот..'); 
    alert('..и неправильно!');
  }
</script>
</body>
</html>
```
Задание: Создать приведенный пример документа в любом редакторе. Удобнее использовать редактор Visual Studio или любой другой, поддерживающий языки разметки. Сохранить файл с названием Пример2\_1.html и открыть (запустить) его в любом браузере.

# **Условие else**

Необязательный блок else («иначе») выполняется, если условие неверно:

```
var year = prompt('Введите год выхода ECMA-262 5.1', ");
if (year == 2011) {
 alert('Да вы знаток!');
} else {
 alert('А вот и неправильно!'); // любое значение, кроме 2011
}
```
# **Несколько условий, else if**

Бывает нужно проверить несколько вариантов условия. Для этого используется блок else if:

var year = prompt('В каком году появилась спецификация ECMA-262 5.1?', '');

if (year  $\leq$  2011) { alert('Это слишком рано..'); } else if (year > 2011) { alert('Это поздновато..'); } else { alert('Да, точно в этом году!'); }

```
<!DOCTYPE HTML>
<html>
  <head> 
 <title>Пример 2 2</title>
 </head>
 <body>
   <script>
   var year = prompt('В каком году появилась спецификация ECMA-262 5.1?', '');
   if (year < 2011) {
         alert('Это слишком рано..');
   } 
else if (year > 2011) {
      alert('Это поздновато..');
```

```
} 
else {
     alert('Да, точно в этом году!');
}
</script>
</body>
</html>
```
Задание: Создать приведенный пример документа в любом редакторе. Удобнее использовать редактор Visual Studio или любой другой, поддерживающий языки разметки. Сохранить файл с названием Пример2\_2.html и открыть (запустить) его в любом браузере.

```
<!DOCTYPE HTML>
<html>
 <head> 
<title>Пример 2_3</title>
 </head>
 <body>
  <script>
  //объявляем массив как экземпляр класса Array
      var month names = new Array("January", "February", "March", "April", "May", "June",
"July", "August", "September", "October", "November", "December");
  //создаем экземпляр класса Date
      var d = new Date();
  //создаем переменную и получаем день месяца из экземпляра d
      var current date = d.getDate();
  //создаем переменную и получаем номер месяца из экземпляра d
  //при чем счет месяцев идет с нуля
      var current month = d.getMonth();
  //создаем переменную и получаем год в виде 4х чисел
      var current year = d.getFullYear();
  alert("day - "+current_date+" ; month - " +current_month + " ; year - "+current_year);
 if (current month ==0) {
       alert('На дворе январь'+"; "+ month_names[current_month]);
  }
 else if (current_month == 1) {
    alert(' На дворе февраль'+"; "+ month_names[current_month]);
   } 
   else {
    alert('Месяц науке не известен!');
   }
</script>
</body>
</html>
```
Задание: Создать приведенный пример документа в любом редакторе. Удобнее использовать редактор Visual Studio или любой другой, поддерживающий языки разметки. Сохранить файл с названием Пример2 3.html и открыть (запустить) его в любом браузере. Относительно полный список функций работы с датой/временем есть на http://web-utils.net/javascript/date-time-functions (в конце статьи в виде таблицы).

### Индивидуальные задания:

Вариант 1: Напишите код, который исправит предыдущий пример и будет отражать по введенной дате соответствующий номер декады месяца.

Вариант 2: Напишите код, который исправит предыдущий пример и будет отражать для введенной даты по условиям варианты веков в диапазоне (17 век, 18 век, 19 век, 20 век, 21 век), а для остальных случаев выводила бы сообщение «Век науке не известен».

**Вариант 3:** Напишите код, который получает значение prompt, а затем выводит alert: «маловато», если сумма дня и номера месяца больше 1, «все еще маловато», если сумма дня и номера месяца больше 10, «терпимо», если сумма дня и номера месяца больше 20, «сойдет», во всех остальных случаях.

Вариант 4: Напишите кол, который исправит прелыдуший пример и будет проверять високосный ли год. Если високосный, то выводить «ура, лишний день в году», иначе «все, как обычно».

## Оператор вопросительный знак '?'

Иногда нужно в зависимости от условия присвоить переменную. Например:

```
var access:
var age = prompt('Сколько вам лет?', '');
if (age > 14) {
access = true;
\} else \{access = false;
\mathcal{S}_{\mathcal{S}}alert(access):
```
Оператор вопросительный знак '?' позволяет делать это короче и проше. Он состоит из трех частей:

условие ? значение1 : значение2

Проверяется условие, затем если оно верно — возвращается значение 1, если неверно значение2, например:

 $access = (age > 14)$  ? true : false;

Оператор '?' выполняется позже большинства других, в частности - позже сравнений, поэтому скобки можно не ставить:

 $access = age > 14$  ? true : false;

```
<IDOCTYPE HTML>
\leftarrow<head>
 <title>Пример 2 4</title>
```

```
</head>
 <body>
  <script>
   var access;
   var access2;
   var age = prompt('Сколько вам лет?', '');
   if (age > 14) {
     access = true;\mathcal{V}else
  \left\{ \right.access = false;
  \mathcal{E}access2 = (age > 14) ? true : false;
  alert("access = "+access+"; access2 = "+access2);
  </script>
</bodv>
</html>
```
Задание: Создать приведенный пример документа в любом редакторе. Удобнее использовать редактор Visual Studio или любой другой, поддерживающий языки разметки. Сохранить файл с названием Пример2 4.html и открыть (запустить) его в любом браузере.

Индивидуальное задание:

Вариант 1: Напишите код, который получает значение двух переменных а и b через prompt, а затем выводит alert, затем перепишите следующий if с использованием оператора '?':

```
if (sqrt(a*b) < 4) {
 result = 'Мало';
} else \{result = 'MHOTO';
```
<mark>Вариант 2:</mark> Напишите код, который получает значение двух переменных а и b через prompt, а затем выводит alert, затем перепишите следующий if с использованием оператора '?':

```
if (a= b) {
```
result = 'значения равны';

 $\}$  else  $\{$ 

result = 'значения не равны';

```
Вариант 3: Напишите код, который получает значение трех переменных а, b и с через
prompt, а затем выводит alert, затем перепишите следующий if с использованием
оператора '?':
```

```
if ((a^*a+b^*b)=c^*c) {
 result = 'Ура: угадали длины сторон треугольника';
\} else \{result = 'Надо учить теорему';
₹
```

```
Вариант 4: Напишите код, который получает значение двух переменных а и b через
prompt, а затем выводит alert, затем перепишите следующий if с использованием
оператора '?':
if ((a+a)=b) {
result = 'значения равны':
\} else \{result = 'значения не равны';
ļ
```
### Несколько операторов '?'

Несколько операторов if..else можно заменить последовательностью операторов '?'. Например:

```
var res = (a == 1)? 'значение1':
(a == 2)? 'значение2':
(a > 2)? 'значение3':
'значение4';
```
var  $a = prompt('a?', 1);$ 

alert(res);

Вопросительный знак проверяет сначала a == 1, если верно - возвращает значение1, если нет - идет проверять а == 2. Если это верно - возвращает значение2, иначе проверка a > 2 и значение 3.. Наконец, если ничего не верно, то значение 4. Альтернативный вариант c if..else:

```
var res;
```

```
if (a == 1) {
res = '3начение1';
} else if (a == 2) {
res = '3начение2';
} else if (a > 2) {
res = 'значение3'.} else \{res = 'значение4';
```
Задание: Перепишите if..else с использованием нескольких операторов '?'. Для читаемости — оформляйте код в несколько строк. var message;  $if (login == 'Bacs')$  $message = 'Thomas'$ :  $\frac{1}{2}$  else if (login == 'Директор') {  $message = '3apabctbyilde';$ } else if (login == ") { message = 'Her  $\pi$  $\}$  else  $\{$  $message = "$ 

# **Логические операторы**

В JavaScript поддерживаются операторы | (ИЛИ),  $\&\&$  (И) и ! (НЕ).

Они называются *«логическими»*, но в JavaScript могут применяться к значениям любого типа и возвращают также значения любого типа.

# **|| (ИЛИ)**

Оператор ИЛИ выглядит как двойной символ вертикальной черты:

result =  $a$  ||  $b$ ;

**Логическое ИЛИ в классическом программировании работает следующим образом: «если** *хотя бы один* **из аргументов true, то возвращает true, иначе — false».**

Получается следующая таблица результатов:

alert( true  $\parallel$  true ); // true alert( false  $\parallel$  true ); // true alert( true  $\parallel$  false); // true alert( false || false); // false

При вычислении ИЛИ в JavaScript можно использовать любые значения. В этом случае они будут интерпретироваться как логические.

Например, число 1 будет воспринято как true, а  $0 -$ как false:

if (  $1 \parallel 0$  )  $\frac{1}{2}$  // сработает как if (true  $\parallel$  false) alert('верно');

}

Обычно оператор ИЛИ используется в if, чтобы проверить, выполняется ли хотя бы одно из условий, например:

var hour  $= 9$ ;

if (hour  $\leq 10$  || hour  $> 18$ ) { alert('Офис до 10 или после 18 закрыт'); }

Можно передать и больше условий:

var hour  $= 12$ , is Weekend  $=$  true;

if (hour  $\leq 10$  || hour  $> 18$  || isWeekend) { alert('Офис до 10 или после 18 или в выходной закрыт'); }

```
<!DOCTYPE HTML>
<html>
  <head> 
  <title>Пример 2_5</title>
  </head>
  <body>
   <script>
    var hour = prompt('Введите интересующий час работы');
    var isWeekend = prompt('Сегодня выходной? (да – true; нет - false)');
if (hour < 10 || hour > 18 || isWeekend) {
  alert('Офис до 10 или после 18 или в выходной закрыт');
}
   </script>
</body>
```
 $<$ /html>

<mark>Задание:</mark> Создать приведенный пример документа в любом редакторе. Удобнее использовать редактор Visual Studio или любой другой, поддерживающий языки разметки. Сохранить файл с названием Пример2\_5.html и открыть (запустить) его в любом браузере.

## Короткий цикл вычислений

JavaScript вычисляет несколько ИЛИ слева направо. При этом, чтобы экономить ресурсы, используется так называемый «короткий цикл вычисления».

Допустим, вычисляются несколько ИЛИ подряд: а || b || с || ... Если первый аргумент — true, то результат заведомо будет true (хотя бы одно из значений — true), и остальные значения игнорируются.

Это особенно заметно, когда выражение, переданное в качестве второго аргумента, имеет сторонний эффект — например, присваивает переменную.

При запуске примера ниже присвоение *х* не произойдёт:

 $var x$ :

true  $\|$  (x = 1); // просто вычислим ИЛИ, без if

alert(x); // undefined, x не присвоен

 $\ldots$ А в примере ниже первый аргумент — false, так что ИЛИ попытается вычислить второй, запустив тем самым присваивание:

 $var x$ :

false  $|| (x = 1);$ alert(x);  $// 1$ 

## $\&\&$  (II)

Оператор И пишется как два амперсанда « .:

result =  $a \& b$ ;

В классическом программировании И возвращает true, если оба аргумента истинны, а иначе — false

```
alert( true &&true ); // true
alert( false &&true ); // false
alert( true && false): // false
alert( false &&\&& false): // false
```
Пример:

```
var hour = 12, minute = 30;
```
if (hour == 12 && minute == 30) { alert('Время  $12:30$ ');

К И применим тот же принцип «короткого цикла вычислений», но немного по-другому, чем к ИЛИ.

Если левый аргумент — false, оператор И возвращает его и заканчивает вычисления. Иначе — вычисляет и возвращает правый аргумент.

// Первый аргумент - true, // Поэтому возврашается второй аргумент alert(1 & & 0); // 0 alert(1 & & 5); // 5

// Первый аргумент - false, // Он и возвращается, а второй аргумент игнорируется alert(null && 5); // null alert(0 && "не важно"); // 0

!!! Приоритет оператора И с больше, чем ИЛИ  $||$ , т.е. он выполняется раньше.

Поэтому в следующем коде сначала будет вычислено правое  $H: 1 \le x \le 0 = 0$ , а уже потом  $-MJIM.$ 

# $!$  (HE)

Оператор НЕ — самый простой. Он получает один аргумент. Синтаксис:

var result = !value;

Лействия !:

- 1. Сначала приводит аргумент к логическому типу true/false.
- 2. Затем возвращает противоположное значение.

Например:

alert(!true)//false

alert( $\vert 0 \rangle$  // true

В частности, двойное НЕ используются для преобразования значений к логическому TИПV:

alert( !!"строка" ) // true alert(!!null) // false

### Индивидуальное задание:

Вариант 1: Напишите код, который получает значение возраста и пола (с проверкой условия, что вводится только «м» или «ж»). Напишите условие if для проверки того факта, что переменная с возрастом находится между 14 и 25 включительно и если пол мужской, то выводить фраза «Добрый день, молодой человек», если тот же возраст, но пол женский, то выводить фразу «Приветствуем юную даму». Во всех остальных случаях выводить «Привет!».

Вариант 2: Напишите код, который получает должность (с проверкой, что должность введена «начальник», «зам.начальника» или «секретарь») и ФИО. Напишите условие if, если должность не «секретарь», то выводить «Добрый день, господин начальник», иначе если должность «секретарь», то выводить «Добрый день, ФИО».

Вариант 3: Напишите код, который получает значения для трех переменных: цвет, форма, размер. При этом предлагается пользователю в сообщении вводить для цвета - «синий» или «зеленый» или «красный», для формы - «круглый», «квадратный», для размера -«большой», «маленький». Напишите условие, если цвет не синий, а форма круглая и размер маленький, то выводить фразу «Наверное вы подумали про яблоко», если форма квадратная, а цвет любой, то выводить фразу «Наверное вы подумали про нечто квалратное», иначе «Понятия не имею, о чем вы думали».

Вариант 4: Напишите код, который получает значения для трех переменных: цвет, форма, размер. При этом предлагается пользователю в сообщении вводить для цвета - «синий» или «зеленый» или «красный», для формы - «круглый», «квадратный», для размера – «большой», «маленький». Напишите условие, если цвет не красный и не зеленый, а форма круглая и размер большой, то выводить фразу «Что-то синее и большое», если форма квадратная, а цвет не синий, то выводить фразу «Наверное вы подумали про яблоко, но почему квадратное?», иначе выводить значения переменных в одном сообщении.

#### **Отчет по лабораторной работе**

В соответствии со структурой заготовки отчета и примером оформления оформить в отчете все задания, выполняемые в ходе лабораторной работы, а также индивидуальные задания по вариантам. Файл с отчетом называть по шаблону: **Фамилия\_лаб\_раб\_номер.** 

Отчет предоставляется в электронном виде либо лично преподавателю, либо на электронную почту для проверки. Также по результатам лабораторной работы на следующем за ней занятии проводится выборочный опрос по командам языка.